## **Как да добавим Работеща майка в СТИЛ**

За да прекратим отсъствието по майчинство на дадено лице в програмата и да създадем запис за обезщетение за Работеща майка/баща, първо трябва да добавим **Декларация за промяна на обстоятелствата** към въпросното отсъствие. За целта отидете на таблица Отпуски, маркирайте записа за отсъствието, щракнете с десен бутон на мишката и от появилото се контекстно меню изберете *Добави > Декларация за промяна* на обстоятелствата:

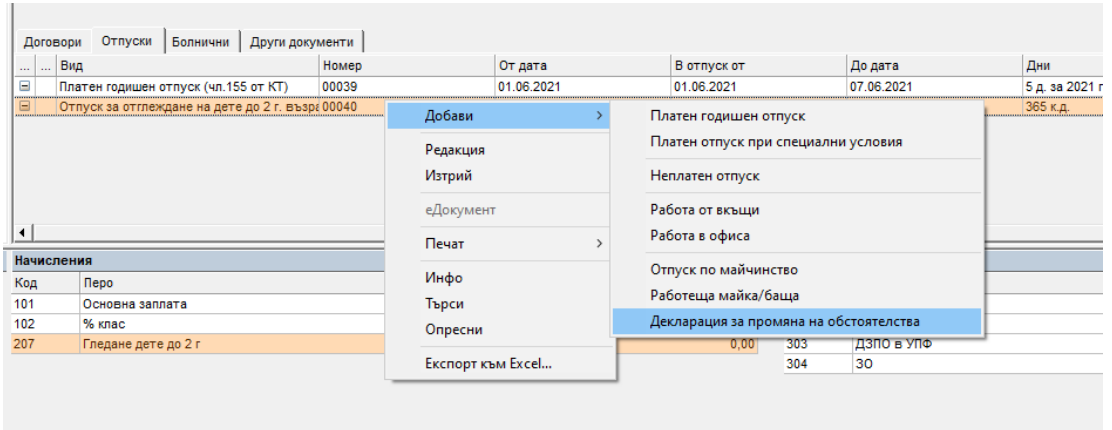

## Появява се следната форма:

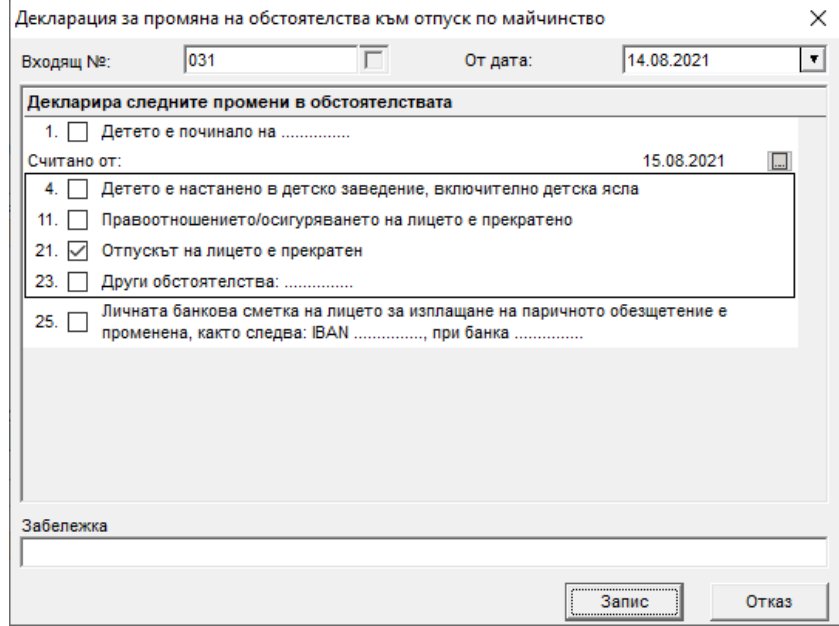

В тук трябва да попълните датата на декларацията (поле **От дата**), датата, от която се променя обстоятелството (поле **Считано от**), както и да маркирате съответното обстоятелство. След като попълните информацията, натиснете бутоните **Запис** и **Изход** - програмата добавя записа за новата Декларация за промяна на обстоятелствата в таблица Отпуски.

За да заредите Опис за НОИ към тази декларация за промяна на обстоятелствата, трябва да отидете на меню *Приложения > Описи за изплащане на обезщетения*, да се позиционирате на папката за съответния месец спрямо датата на декларацията и да заредите данните като натиснете първия бутон **41**:

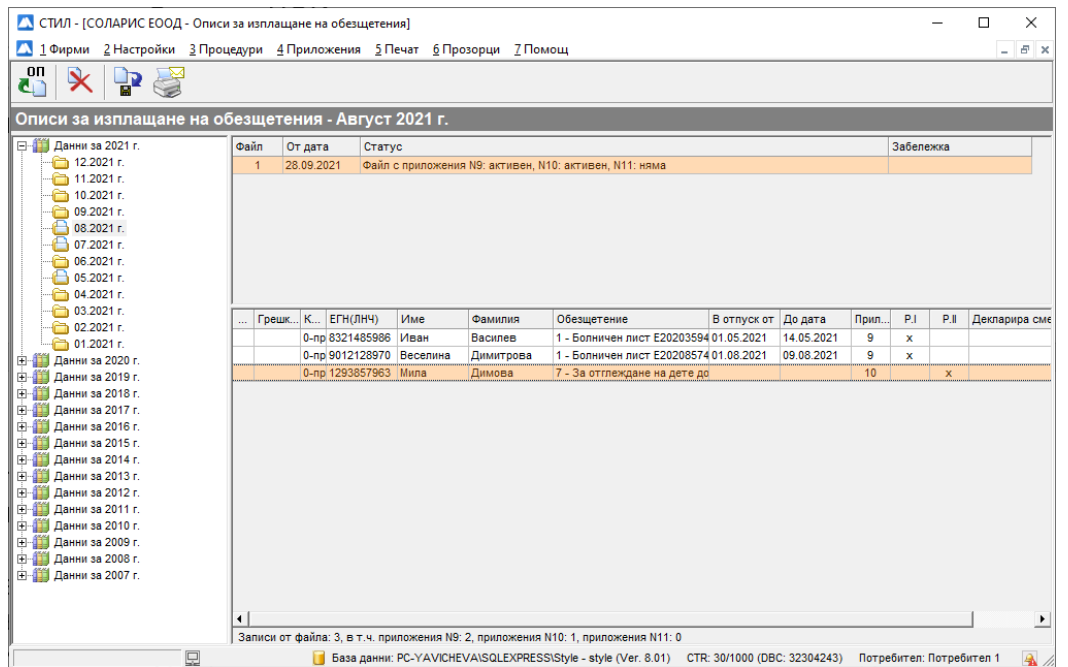

За да запишете описа за декларацията за промяна на обстоятелствата, натиснете бутона за запис: <sup>. р</sup>. След като подадете Декларацията към НОИ, можете да добавите и записа за обезщетението за Работеща майка/баща. За целта първо коригирайте датата в разплащателното перо за прекъснатия отпуск. Отидете на таблица Начисления и с двоен клик отворете разплащателното перо за отсъствието. В нашия пример, ако лицето ще получава обезщетение за Работеща майка от 15.08.2021, би следвало да коригираме перото за отсъствието така:

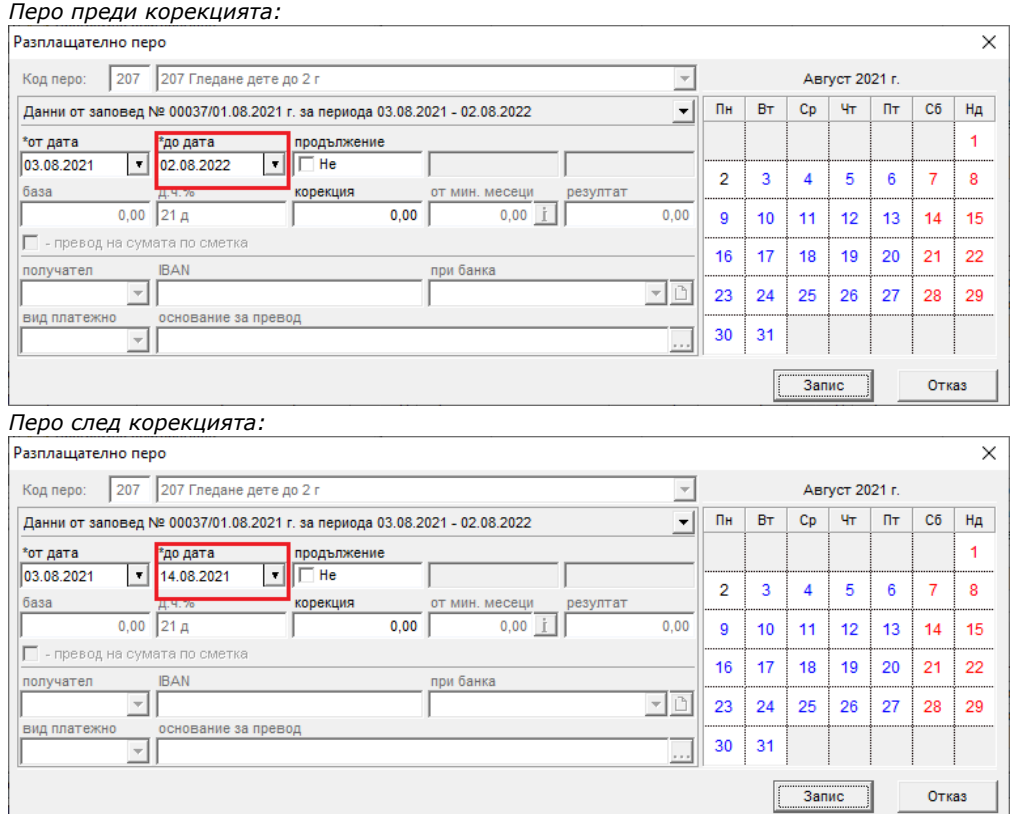

След като коригирате датата на перото, натиснете бутоните **Запис** и след това **Изход.** Върнете се на таблица Отпуски, отворете с двоен клик записа за прекъснатото отсъствие и сложете отметка на поле *Анулирай неразпределените по фишове дни в отпуск,* така че програмата да не ви ги предлага повече при Импорт на отсъствия от заповеди за отпуск:

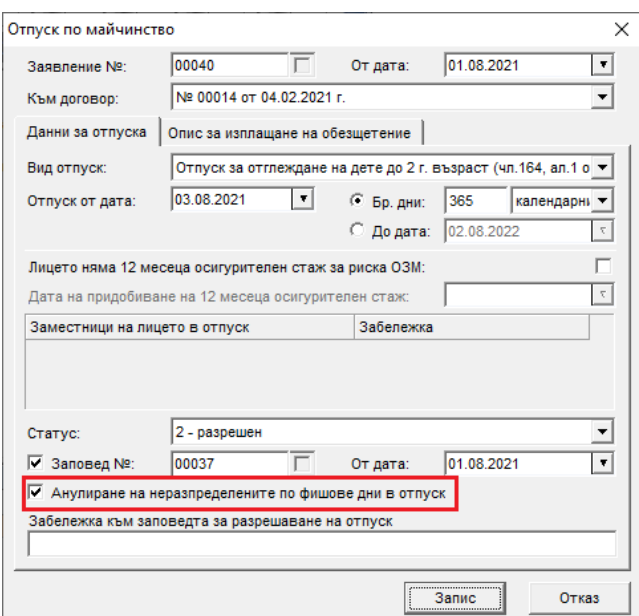

След като сложите отметката, натиснете бутоните **Запис** и след това **Изход**.

За да добавите обезщетението за **Работеща майка/баща**, маркирайте картона на лицето, щракнете с десен бутон на мишката в таблица Отпуски и от появилото се контекстно меню изберете *Добави > Работеща майка:*

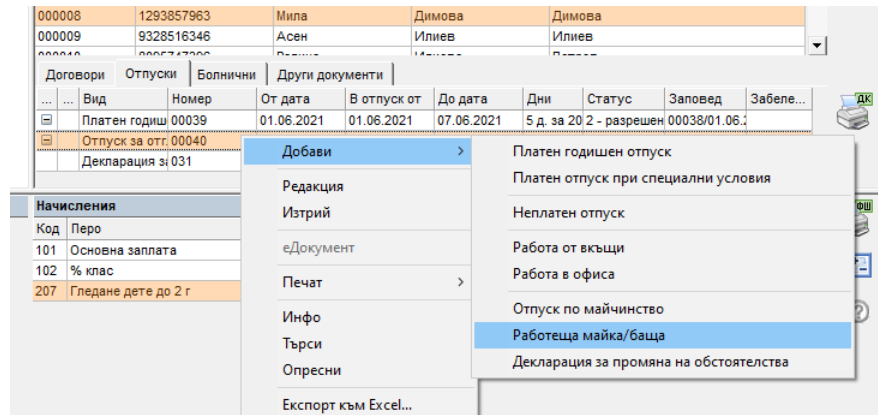

## Появява се следната форма:

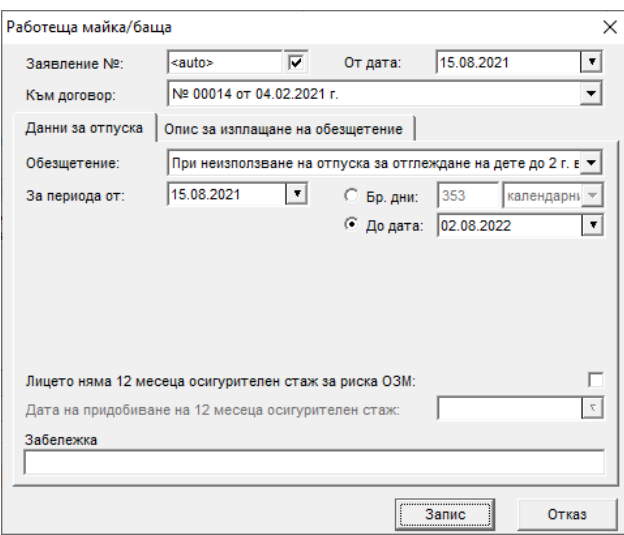

След като попълните необходимата информация в тази форма, натиснете бутоните **Запис** и **Изход**. Обезщетението за Работеща майка/баща се добавя като нов запис в таблица Отпуски.

За да заредите Опис за НОИ за това обезщетение, трябва да отидете на меню *Приложения > Описи за изплащане на обезщетения*, да се позиционирате на папката за съответния месец спрямо датата в поле **От дата** на горната форма и да заредите данните като натиснете първия бутон  $\frac{1}{2}$ 

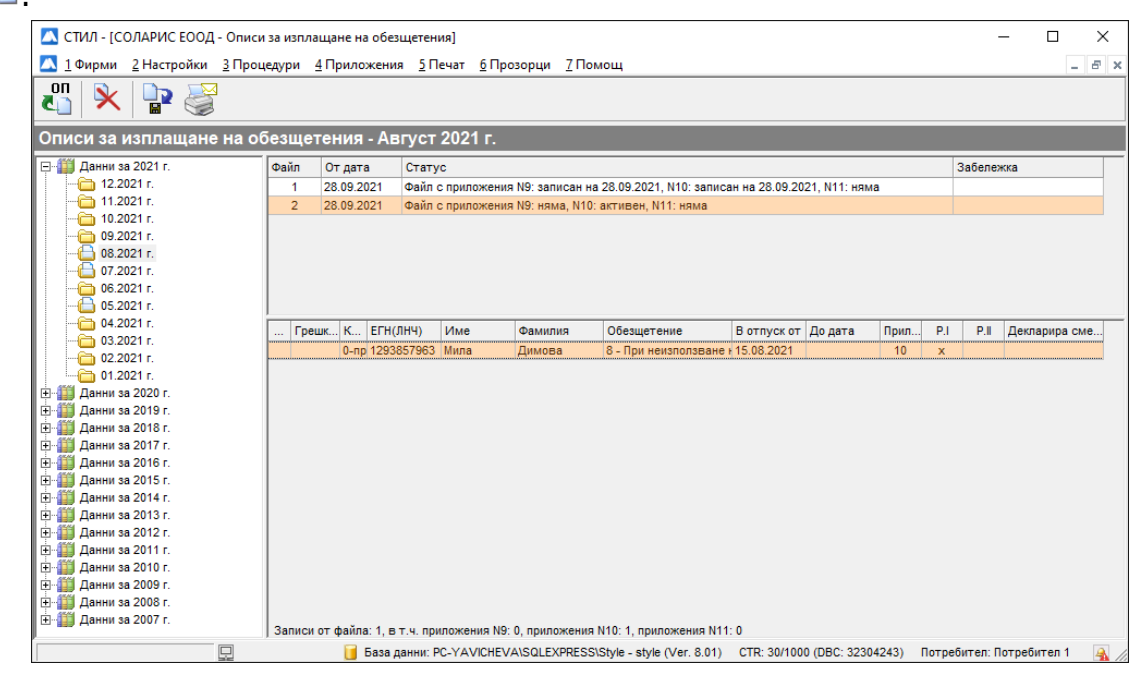

За да запишете описа за обезщетението, натиснете бутона за запис:  $\mathbb{R}$ . Желателно е да подадете описа за обезщетението за Работеща майка, след като описа за Декларацията за промяна на обстоятелствата е подаден и приет в НОИ.